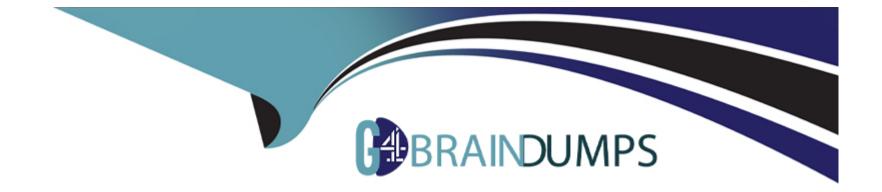

# **Free Questions for C2090-011 by go4braindumps**

# Shared by Browning on 06-06-2022

For More Free Questions and Preparation Resources

**Check the Links on Last Page** 

# **Question 1**

### **Question Type:** MultipleChoice

Which chart type is appropriate for viewing the association between two scale variables?

| • |  |  |
|---|--|--|

#### **Answer:**

D

### **Question 2**

**Question Type:** MultipleChoice

The reason you would select the check box next to indicate case source variable in the Add Cases dialog box is to:

### **Options:**

- A- Create a new case in your merged data.
- B- Highlight a specific case in one of your variables.
- C- Create a variable identifying the case data source.
- **D-** Create a variable identifying the variable data source.

### Answer:

С

# **Question 3**

### **Question Type:** MultipleChoice

You have been asked to create a categorical variable from a scale variable, income, illustrated in the histogram below. The resulting categorical variable must have 5 categories with an approximately equal number of cases in each category. Which way would you accomplish this using the IBM SPSS Statistics Visual Binning dialog?

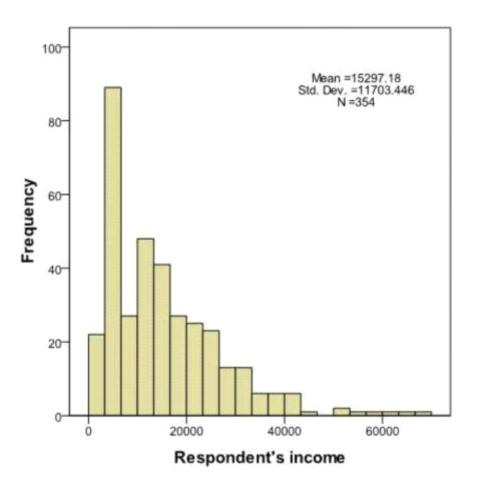

A- Use the automatic option Equal Width Intervals

B- Use the automatic option Equal Percentiles Based on Scanned Cases

C- Use the automatic option Outpoints at Mean and Selected Standard Deviations Based on Scanned Cases

**D-** Specify Cut points manually at 10000, 20000, 30000, 40000 & 50000.

#### **Answer:**

В

### **Question 4**

#### **Question Type:** MultipleChoice

There are two major types of errors one can make when attempting to draw conclusions about the larger population based on the information collected in the sample. For example, when performing an Independent Samples T-Test, one type of error that can occur is when there are significant differences between the groups based on a scale level dependent variable, but the test fails to detect them. Which of the following choices describe this sort of error? (Choose two.)

#### **Options:**

A- Type i error

B- Type ii error

C- False negative

**D-** False positive

#### Answer:

B, C

### **Question 5**

**Question Type:** MultipleChoice

With IBM SPSS Statistics you can assign one of three levels of measurement to a variable. Which is the correct list of all three levels?

### **Options:**

A- Nominal - Ordinal - Interval

- B- Categorical Interval Ratio
- C- Nominal Ordinal Scale
- D- Nominal Interval -- Scale

С

## **Question 6**

### **Question Type:** MultipleChoice

After studying the figure below1 select the correct statement.

| ile <u>E</u> dit | ⊻iew <u>D</u> ata | i <u>⊺</u> ra | nsform | Analyze | <u>G</u> raphs <u>U</u> | tilities Add | al-ons Windov    | w <u>H</u> elp |
|------------------|-------------------|---------------|--------|---------|-------------------------|--------------|------------------|----------------|
| ۵ 🗄              |                   | U†            | 4      | •       |                         | ?            | ዋ 🕂              |                |
| ; abany          |                   | 2             |        |         |                         |              | Visible: 85 of 8 | 5 Variable     |
|                  | abany             | age           | aged   | agewed  | amtests                 | attend       | attsprts         | ball           |
| 1                | 2                 | 43            | 1      | 20      | 3                       | 2            | 2                | -              |
| 2                | 1                 | 44            | 0      | 0       | 3                       | 2            | 2                | 3              |
| 3                | 1                 | 43            | 1      | 25      | 2                       | 7            | 2                |                |
| 4                | 0                 | 45            | 2      | 0       | 1                       | 1            | 2                |                |
| 5                | 1                 | 78            | 0      | 0       | 1                       | 2            | 1                |                |
| £                | 1                 | 83            | 2      | 25      | 1                       |              |                  | •              |
| Data View        | Variable V        | iew.          |        |         |                         |              |                  |                |

- A- Gss93.sav is the dataset name.
- B- DataSet2 is the dataset name.
- C- DataSet2 is the file name.
- **D-** DataSet2 is both the file and dataset name.

### Answer:

### В

# **Question 7**

### **Question Type:** MultipleChoice

Which interpretation is correct for the Correlations table'?

|      |                     | Var1               | Var2   | Var3   | Var4   |
|------|---------------------|--------------------|--------|--------|--------|
| Var1 | Pearson Correlation | 1                  | .398"  | .368** | .572** |
|      | Sig. (2-tailed)     |                    | .000   | .000   | .000   |
|      | Ν                   | 2810               | 2090   | 2428   | 1458   |
| Var2 | Pearson Correlation | .398               | 1      | .652   | .388** |
|      | Sig. (2-tailed)     | .000               |        | .000   | .000   |
|      | N                   | 2090               | 2090   | 1977   | 1169   |
| Var3 | Pearson Correlation | .368"              | .652** | 1      | .361"  |
|      | Sig. (2-tailed)     | .000               | .000   |        | .000   |
|      | Ν                   | 2428               | 1977   | 2429   | 1295   |
| Var4 | Pearson Correlation | .572 <sup>**</sup> | .388"  | .361"  | 1      |
|      | Sig. (2-tailed)     | .000               | .000   | .000   |        |
|      | N                   | 1458               | 1169   | 1295   | 1458   |

Correlations

\*\*. Correlation is significant at the 0.01 level (2-tailed).

### **Options:**

- A- All of these correlations are statistically significant and the strongest correlation is between the Van and Var4.
- B- All of these correlations are statistically significant and the strongest correlation is between the Van2 and Var3.
- C- None of these correlations are statistically significant but the strongest correlation is between the Van and Var4.
- **D-** None of these correlations are statistically significant but the strongest correlation is between the Var2 and Var3.

### Answer:

### **Question Type:** MultipleChoice

In the output of the CROSSTABS procedure, large residuals indicate agreement between the data and the null hypothesis of independence.

| Options: |  |  |  |
|----------|--|--|--|
| A- True  |  |  |  |
| B- False |  |  |  |
|          |  |  |  |

#### **Answer**:

В

### **Question 9**

**Question Type:** MultipleChoice

What type of graph would you use to see the distribution of a scale variable?

| A- Bar chart<br>B- Pie chart<br>C- Histogram<br>D- Scatter plot | Options:        |  |  |  |
|-----------------------------------------------------------------|-----------------|--|--|--|
| C- Histogram                                                    | A- Bar chart    |  |  |  |
|                                                                 | B- Pie chart    |  |  |  |
| D- Scatter plot                                                 | C- Histogram    |  |  |  |
|                                                                 | D- Scatter plot |  |  |  |

### Answer:

С

### **Question 10**

**Question Type: MultipleChoice** 

What is the main advantage of using syntax?

- A- It can be run using the menus.
- B- It is the most popular way of running IBM SPSS Statistics.
- C- It can be saved and retrieved for subsequent analyses.
- D- It is the same format as syntax in other statistical software.

| Answer: |  |  |
|---------|--|--|
| С       |  |  |

# **Question 11**

**Question Type: MultipleChoice** 

When you read data stored in an Excel file via File ... Open ... Data, you may need to specify which options? (Choose three.)

### **Options:**

A- Read variable names from the first row of data

- B- Read a Range of cells
- **C-** Specify the Worksheet to read/import
- D- Number of Worksheets to read/import

### Answer:

A, B, C

## **Question 12**

#### **Question Type:** MultipleChoice

Using the Compute Variable dialog below, the target variable HighSchool will have the following values. (Choose two.)

#### × Compute Variable Target Variable: Numeric Expression: EDUC <= 12 = HighSchool Type & Label ... DI 🖉 ۰ \$ 💑 MARITAL Function group: a GENDER Inverse DF . AGE 8 9 < > 7 + Miscellaneous EDUC 6 Missing Values 4 5 <= >= -PAEDUC PDF & Noncentral PDF NAEDUC \* 2 3 1 = ~= Random Numbers SPEDUC Search -& 0 1 DEGREE Functions and Special Variables: AGEKDBRN \*\* Delete + ~ 0 Any RACE Char.Index(2) RANGE(test,lo,hi[,lo,hi,..]). Logical. Returns 1 or true if Char.Index(3) test is within any of the inclusive range(s) defined by Char.Rindex(2) NCOME\_ACTUAL the pairs lo, hi. Arguments must be all numeric or all Char.Rindex(3) REGION strings of the same length, and each of the lo, hi pairs Max 🔏 WRKSTAT must be ordered with lo <= hi. Note: For string values, results can vary by locale even for the same set of Min ARTFULL characters, since the national collating sequence is -Range A LOCA Replace(3) (optional case selection condition) Replace(4) If.... OK Paste Reset Cancel Help

- A- Value 1 if EDUC is less than or equal to 12
- **B-** System-missing value if EDUC is greater than 12
- **C-** The same value as EDUC if EDUC is less than or equal to 12
- **D-** Value 0 if EDUC is greater than 12

### Answer:

Α, Β

### **To Get Premium Files for C2090-011 Visit**

https://www.p2pexams.com/products/c2090-011

For More Free Questions Visit

https://www.p2pexams.com/ibm/pdf/c2090-011

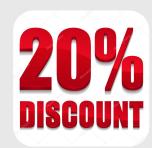